What is to be done?

I have to create a quiz about a pakiwaitara (stories) to share with my classmates. I have to choose a pakiwaitara that is relevant to me and collect information about it to make sure I understand it well. Based on that information, I need to write a program that presents a quiz that could be used by my classmates to test or extend their knowledge of my topic.

Who is it for?

The quiz I am creating will be for my classmates and my teacher.

### Why is it to be done?

This is to be done because it is an assessment. It will also teach my classmates new things when they have finished the quiz and will hopefully be a great help to them.

## Specifications and Requirements

- Ask a minimum of 5 questions.
- Keep and display a score.
- Store at least two types of data in variables
- Take input and produce output.
- Use conditionals (such as if and else) and loops.
- Use data stored in a collection (such as a list or arrays)

#### Test (enter) Output expected Correct? Notes Question: How many Grand Finals has your team won? Value =  $7$ User is prompted to give question input YES Question: How many Grand Finals has your team won? Value =  $25$ User is prompted to give question input **YES** Question: Please enter a valid number of Grand Finals from 8 to 21. Value = A letter User sees error message and prompts to give valid value for the question YES | liust needed to space out the words because you couldn't read it properly as it was all close together. Question: Who won the 2010 Grand Final? Value  $= C$ User enters incorrect value and is told that the correct answer is D. **YES**

## Testing and debugging

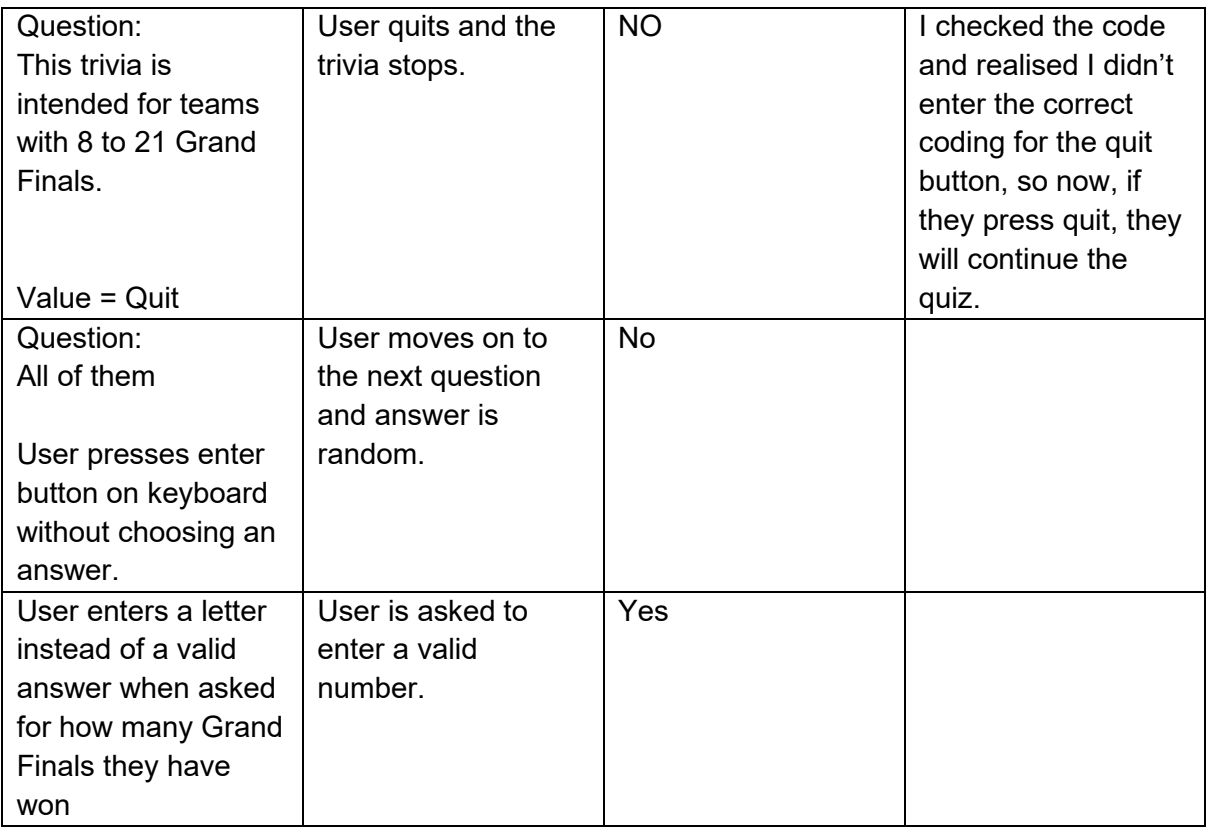

# Ongoing Improvements

My ongoing improvements are that I tested my programme and searched for things I needed to fix. I saw that when I entered the correct or incorrect answer, I would get the expected outcome but could not read it properly because I did not space out the words. I also saw that when I wanted quit the game I would continue it so I had to fix that as well.

```
1 #Import Easygui function so gui can be created 2
 3 import easygui
 4
 5 Grand Final MIN = 86 Grand_Final_MAX = 21
 7 Trivia_Grand_Final = 10
 8 MAX QUESTION ATTEMPTS = 2
 \overline{Q}10 #Ask the user's NRL Team - String Variable 11
12 title = "Welcome to the NRL Trivia"
13 msg = "What is your NRL Team?"
14 NRL Team = "15
16 #Ask the user how many Grand Finals they've won - Numeric Variable
17 while NRL_Team == "":
18 NRL Team = easygui.enterbox(msg, title, "")
19
20 title = "Welcome to the NRL Start Trivia"
21 msg = "How many Grand Finals has your team won?" 
22
23 #Check the Grand Final criteria for playing the Trivia. Also checks if the player has entered an integer 
                                                                                                             \overline{\mathbf{e}}within a valid Grand Final range. The loop repeats until a valid integer is entered. - Iteration
                                                                                                             \overline{P}24 Grand_Final = easygui.integerbox(msg, title, "")
25 while Grand_Final < Grand_Final_MIN or Grand_Final > Grand_Final_MAX:
26 msg = "Please enter a valid amount of Grand Finals from " + str (Grand_Final_MIN) + " to " + \setminus\overline{P}27 str(Grand Final MAX) + " Grand Finals."
28 Grand_Final = easygui.integerbox(msg, title, "") 
29
30 #Checks whether the player falls within the Trivia Grand Final range
31 continue game = "Continue"
32 if Grand_Final >= Trivia_Grand_Final:
33 print (Grand_Final)
34 msg = "This Trivia is intended for Teams with 8 to 21 Grand Final Championships."
                                                                                                             \overline{\mathbf{P}}35 choices = ["Continue", "Quit"]
36 continue_game = easygui.buttonbox(msg, title, choices=choices)
37 print (continue_game)
38
39 #This is the gate to check whether the quiz should continue because either the user has earlier indicated \trianglerightthey are under the Trivia Grand Final, or they want to continue even though they are older.
                                                                                                             \overline{D}40 if continue game == "Continue":
41 title = "Welcome to the NRL Trivia"
42 msg = "Hey " + NRL_Team + "! Just before we start, the only rule is that you are not allowed
                                                                                                            \trianglerightto search up the answers. If you do not know the answer, just take a guess or try really hard to \Rightarrowremember it. Anyways, enjoy the Trivia and may the best team win."
                                                                                                             \overline{\mathbf{P}}43 ok_button = "Start"
```
easygui.msgbox(msg, title, ok\_button)

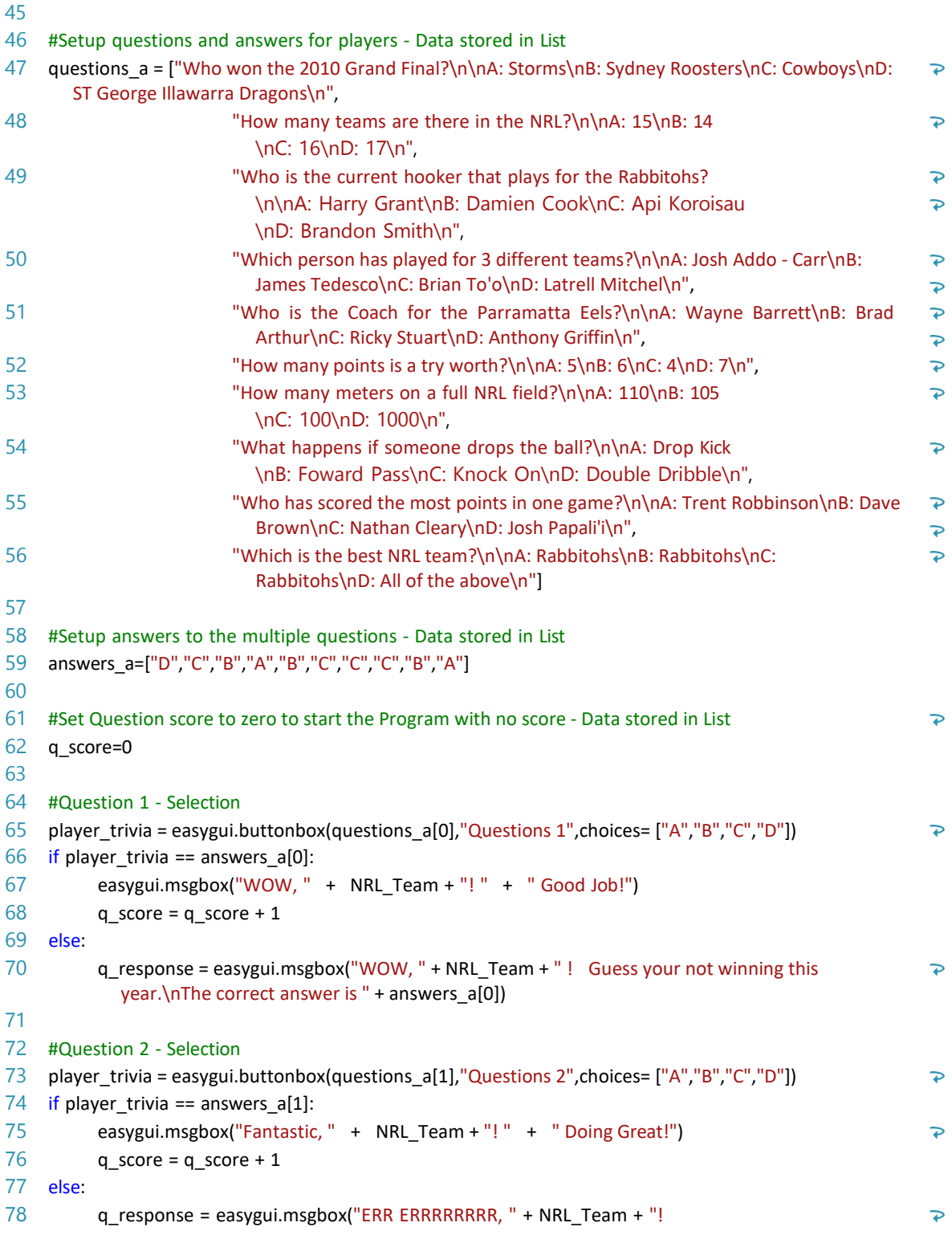

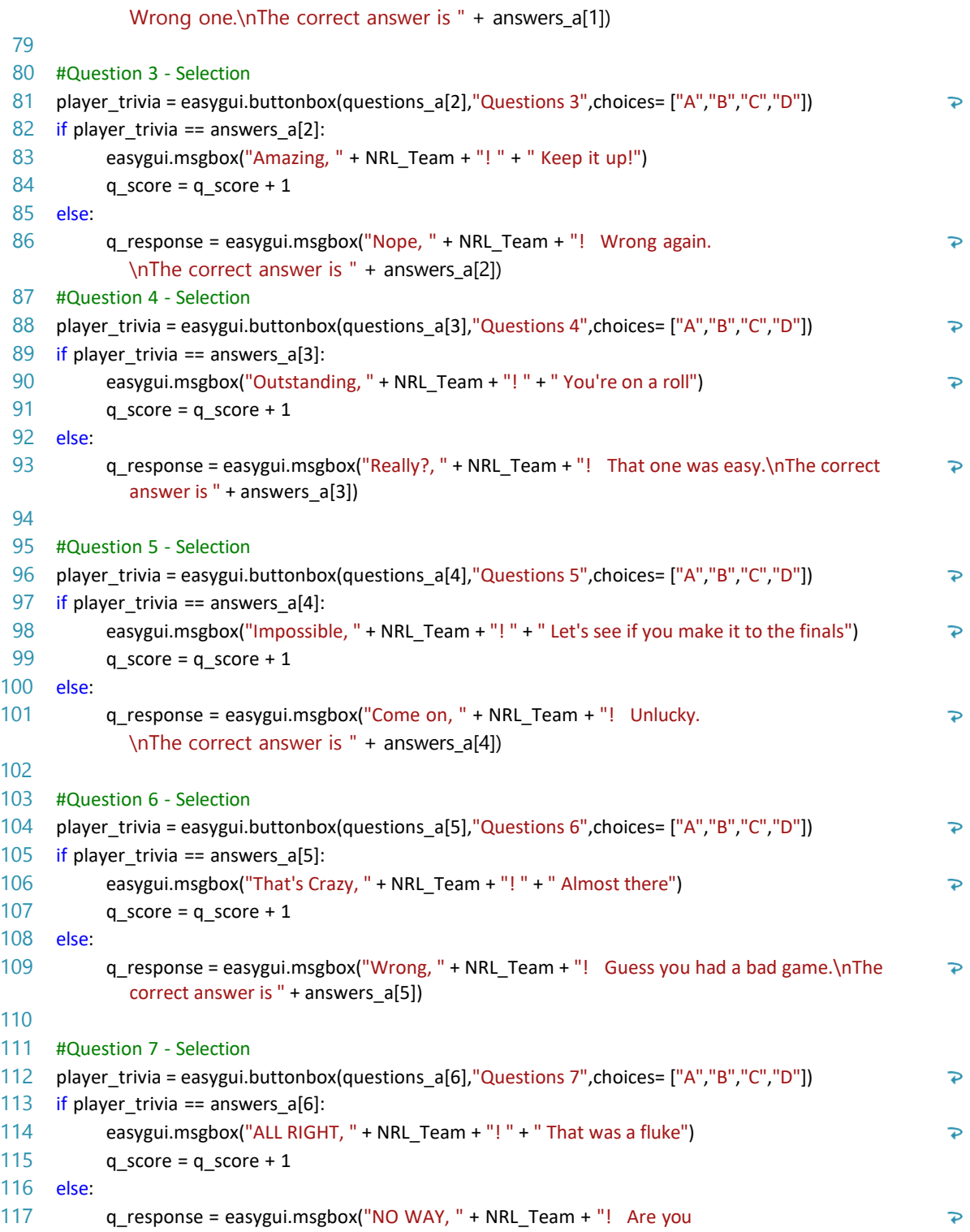

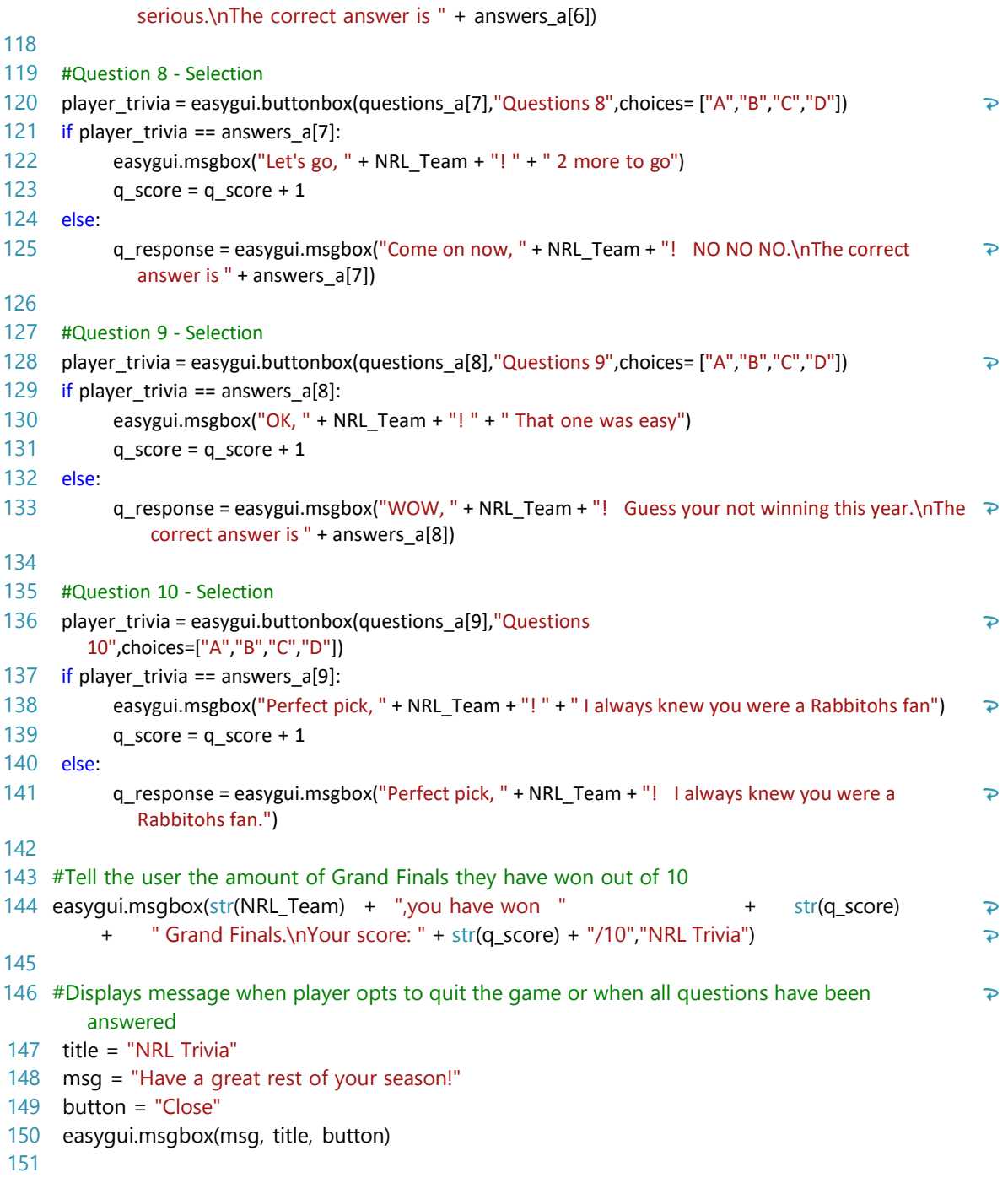